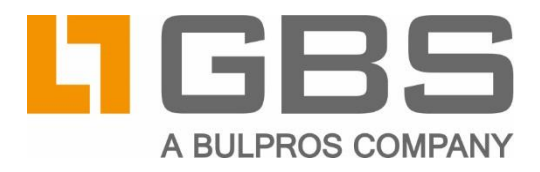

# **iQ.Suite Installation** in the Silent mode

**Installation on Windows** 

**Document Version 6.0** 

**iQ.Suite Domino** 

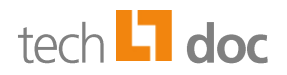

## **Content**

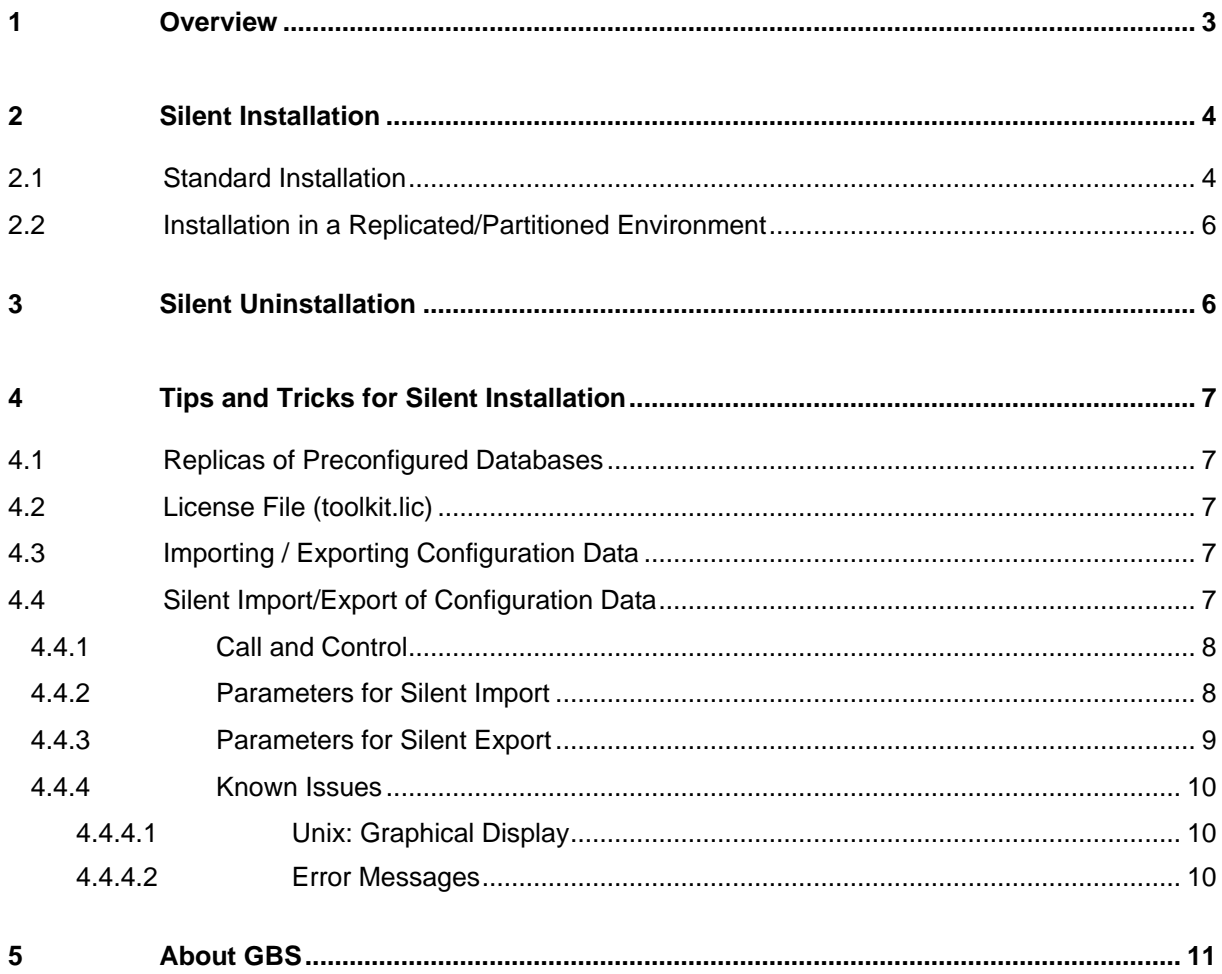

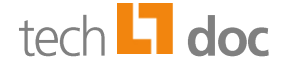

## <span id="page-2-0"></span>1 Overview

As an alternative to the dialog-based setup, iQ.Suite can be installed via silent installation. This installation method allows to install iQ.Suite without user interaction.

Advantages of the Silent installation:

- Unattended installation of the iQ.Suite
- Reduced time for the installation
- Reduced error probability resulting from erroneous or inconsistent inputs

The silent installation is particularly designed for situations where iQ.Suite is to be installed **identically**  on **multiple servers**.

The silent installation can be used for a standard installation of iQ.Suite.

The current documentation describes the silent installation and uninstallation on Windows.

On Unix, the silent installation is performed by recording a previous installation. The procedure is described in the iQ.Suite Installation Manual. Download on [www.gbs.com.](https://www.gbs.com/en/documentation)

#### **Note:**

If you have any questions or problems, please contact the GBS-Support:

Phone: +1 877-228-6178 Email: [help@gbs.com](mailto:help@gbs.com)

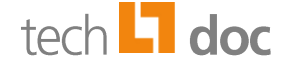

## <span id="page-3-0"></span>2 Silent Installation

## <span id="page-3-1"></span>2.1 Standard Installation

To perform a silent installation, proceed as folows:

- 1. To create a batch file, copy the content of the sample file to your batch file (e.g. silent\_install.cmd). Refer to [Sample of a batch file.](#page-4-0)
- 2. Adjust the content to your environment.
- 3. Save your batch file and run it.
- 4. When the installation is complete, copy the **toolkit.lic** license file to all computers involved. Store the license file in the iQ.Suite installation directory.

#### **Note:**

If the database generation crashes during the silent installation (*tk\_setup*), the process is automatically stopped after 30 minutes. This ensures that the installation is continued.

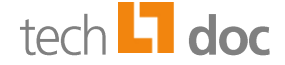

#### <span id="page-4-0"></span>**Sample of a batch file**

```
REM ---------------------------------------------------
REM
REM sample batch file for silent setup of iQ. Suite
REM
REM Parameter 1: Name of setup file
REM Parameter 2: Domino exec directory
REM ---------------------------------------------------
setlocal
echo off
if %1*==* goto errparam
if %2*==* goto errparam
REM name of installation file
set INSTALL EXE=%1
REM Domino program directory
set NOTES EXEC DIR=%2
REM Domino notes ini directory
set NOTES INI DIR=%NOTES EXEC DIR%\data
REM iQ.Suite program directory
set GRP_EXEC_DIR=%NOTES_EXEC_DIR%\iqsuite
REM iQ.Suite data directory (relativ path refers to Domino data directory)
set GRP_DATA_DIR="iqsuite"
REM exclusive temp dir
set EXCLUSIVE TEMPDIR="%TEMP%"
set PARAM=/quiet GRP_NOTES_EXEC_DIR=%NOTES_EXEC_DIR%
GRP_NOTESINI_DIR=%NOTES_INI_DIR% GRP_EXEC_DIR_FULL=%GRP_EXEC_DIR%
GRP_DATA_DIR=%GRP_DATA_DIR% GRP_DATA_DIR_FULL=%GRP_EXEC_DIR%\data\iqsuite\
GRP_EXCLUSIVE_TEMPDIR=%EXCLUSIVE_TEMPDIR%
echo %INSTALL_EXE% %PARAM%
%INSTALL_EXE% %PARAM%
goto exit
:errparam
                echo Missing parameter
echo Parameter 1: Name of setup file
echo Parameter 2: Domino exec directory
```

```
:exit
```
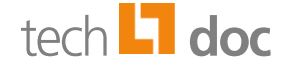

# <span id="page-5-0"></span>2.2 Installation in a Replicated/Partitioned Environment

The silent installation routine checks the Registry for specific entries in order to determine the type of setup to be run.

By default, the silent installation routine performs a standard installation. More complex scenarios such as replicated environments or using advanced setup options are not possible. However, if you want to perform a silent installation in a replicated or partitioned environment, proceed as follows:

- 1. Run a dialog-based setup, during which you will specify the data for a replicated or partitioned environment.
- 2. Once this installation is complete, the Registry will contain a number of entries under

#### **HKEY\_LOCAL\_MACHINE\SOFTWARE\GBS\iQ.Suite**

Export this Registry branch.

- 3. Import the exported Registry branch into the systems where you plan to run a silent installation.
- 4. Open a DOS prompt and run the following command:

<iQsuite.exe> /quiet

5. When the installation is complete, copy the **toolkit.lic** license file to all computers involved. Then, store the license file in the iQ.Suite installation directory.

## <span id="page-5-1"></span>3 Silent Uninstallation

To perform a silent uninstallation, run the iQ.Suite installation file as follows:

<iQsuite.exe> /quiet /uninstall

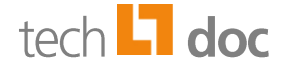

# <span id="page-6-0"></span>4 Tips and Tricks for Silent Installation

## <span id="page-6-1"></span>4.1 Replicas of Preconfigured Databases

If iQ.Suite databases are located in the *iQ.Suite<version\_platform>.exe* directory, these databases are used as basis for the installation. This makes it possible to distribute database replicas.

To avoid subsequent configuration steps on multiple servers, these databases may be preconfigured, i.e. adapted to specific scenarios.

# <span id="page-6-2"></span>4.2 License File (toolkit.lic)

For productive use, the appropriate **toolkit.lic** license file needs to be distributed once installation is complete. It is recommended to perform this step in the context of an additional installation procedure, as the license file may be updated at intervals other than the software itself.

# <span id="page-6-3"></span>4.3 Importing / Exporting Configuration Data

iQ.Suite provides a function for importing and exporting configuration data, which allows to perform updates in a most convenient way. Furthermore, this function ti importcan be used to prepare customized configurations or special configuration packages in a test environment and save the data in an export file. The exported configuration can later easily be imported into the customer system and used for productive operation.

After an iQ.Suite update to a version that offers new front-end functionalities, this procedure can also be used to make available the new configuration options. Each new iQ.Suite version automatically provides a current version of the default configuration, which can be imported into the iQ.Suite version currently used.

# <span id="page-6-4"></span>4.4 Silent Import/Export of Configuration Data

#### **Requirements**

- iQ.Suite is installed.
- The Domino server is running.
- The iQ Suite *hook* is started.
- The iQ.Suite Grabbers are started.

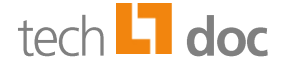

The silent import/export of configuration data allows to import or export **entire** configurations. When importing, it is also possible to import **special** configurations.

For instance, it is possible to distribute iQ.Suite in the context of a roll-out process. In case of update installations, this ensures that the software is configured like in the test environment and will provide the same functionality. Various partial or complete configurations have been exported during test operation. In the context of the roll-out process, the exported configuration can be imported into the target systems using the Silent Import/Export feature, after which the configuration is available on the target systems as previously tested. This means that the configuration can be used right away without any modifications to be performed by a user.

## <span id="page-7-0"></span>4.4.1 Call and Control

The Silent Import/Export feature is provided by way of two Java agents, which are started from the server console using the Agent Manager.

#### **Calls**

Calling the Silent Import:

Tell amgr run "iQSuite\nav.nsf" SilentImport

■ Calling the Silent Export:

Tell amgr run "iQSuite\nav.nsf" SilentExport

#### **Control parameters**

The parameters used to control the corresponding actions have to be set in the **notes.ini** of the server where the corresponding agent is to be run.

### <span id="page-7-1"></span>4.4.2 Parameters for Silent Import

■ **ToolKit\_Silent\_Configuration\_Import\_File\_Path**

This parameter is used to set the path to the configuration file to be imported.

Example:

ToolKit Silent Configuration Import File Path=D:\test\Config.gxl.zip

#### ■ **ToolKit Silent Configuration Import Duplicate Option**

This parameter is used to set how duplicates, i.e. existing configuration documents, are to be handled.

A document is identified as duplicate when another document exists with the same UNID.

Possible value:

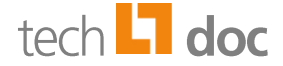

#### **IgnoreAllDuplicates** (default)

If a configuration document to be imported already exists, the corresponding import document is skipped by default. The existing document remains as is in the configuration. This option ensures that existing configurations are not changed.

#### **UpdateAllDuplicates**

If a configuration document to be imported already exists, it is replaced with the corresponding import document by default.

This option ensures that any existing configurations are overwritten and replaced with the imported data.

#### **CopyAllDuplicates**

If a configuration document to be imported already exists, a copy of the import document is created.

Any existing configurations remain unchanged, the imported configuration is available as a copy and can be checked against the old configuration.

Please note that the copy is assigned a new UNID. This implies that references to other imported documents may no longer be correct. In this case, the proper functioning of a configuration stored as a copy is no longer guaranteed and needs to be checked manually. Example:

ToolKit\_Silent\_Configuration\_Import\_Duplicate\_Option=UpdateAllDuplicates

## <span id="page-8-0"></span>4.4.3 Parameters for Silent Export

■ **ToolKit\_Silent\_Configuration\_Export\_File\_Path**

This parameter is used to set the name under which the configuration file is to be exported.

Example:

ToolKit Silent Configuration Export File Path=D:\test\ExampleConfig.gxl.zip

#### **Important note:**

If a configuration file with the same name already exists, it will be overwritten without warning.

#### ■ **ToolKit\_Silent\_Configuration\_Export\_DBS**

This parameter is used to configure the databases to be exported. The paths to the databases to be exported are to be specified relative to the Domino data directory, separated by commas.

Example:

ToolKit\_Silent\_Configuration\_Export\_DBS=iQSuite\g\_del.nsf,iQSuite\gd\_grab.nsf, iQSuite\g\_trailer.nsf,iQSuite\gm\_grab.nsf

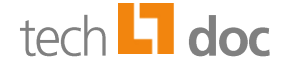

## <span id="page-9-0"></span>4.4.4 Known Issues

#### <span id="page-9-1"></span>4.4.4.1 Unix: Graphical Display

The Import/Export feature for configuration provided by iQ.Suite is based on a Java GUI that requires the use of graphical user interfaces. Accordingly, using the Silent Import/Export function also requires a graphical user interface.

If that is not the case, the problem can be circumvented by setting a display:

■ On the computer where the error messages are displayed, set the following display:

**xhost dominoserverhost-ip**

■ On the Domino server host set the following display:

**DISPLAY=displayhost-ip:0.0; export DISPLAY**

#### <span id="page-9-2"></span>4.4.4.2 Error Messages

In some cases, the following error messages may be output during the export or at the end of the procedure. These messages are for information only and does not imply any errors or loss of functionality:

#### **Export:**

*Agent printing: Error in SilentExportAgent: The specified* 

*\$toolkit\_silent\_configuration\_export\_file\_path* 

*'/home/notes7/authors2.gxl.zip' is a directory or cannot be written.*

#### **Exit:**

*Agent error: Error cleaning up agent threads*

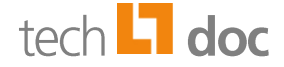

# <span id="page-10-0"></span>5 About GBS

GBS Europa GmbH is a leading vendor of solutions and services in the fields of messaging security and workflow for the Domino and Microsoft collaboration platforms. Over 5,000 customers and more than 4 million users worldwide trust in GBS expertise. The company operates in Europe, North America and Asia.

#### © 2020 GBS Europa GmbH

Our product descriptions are of a general and descriptive nature only. They do not stipulate any specific features nor do they represent any form of warranty or guarantee. We reserve the right to change the specifications and design of our products without notice at any time, in particular in order to keep abreast of technical developments.

The information contained in this document presents the topics from the viewpoint of GBS Europa GmbH (hereafter 'GBS') at the time of publishing. Since GBS needs to be able to react to changing market requirements, this is not an obligation for GBS and GBS cannot guarantee that the information presented in it is accurate after the publication date.

This document is intended for information purposes only. GBS does not extend warranty for this document, in either explicit or implied form. This also applies to quality, execution, standard commercial practice or suitability for a particular purpose.

All the product and company names that appear in this document may be trademarks of their respective owners.

Web site: [www.gbs.com](http://www.gbs.com/) Email address: [info@gbs.com](mailto:info@gbs.com) Locations: [www.gbs.com/en/locations](http://www.gbs.com/en/locations)

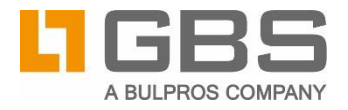